**1**

222

# データベース監査ツール のご紹介

株式会社アクアシステムズ

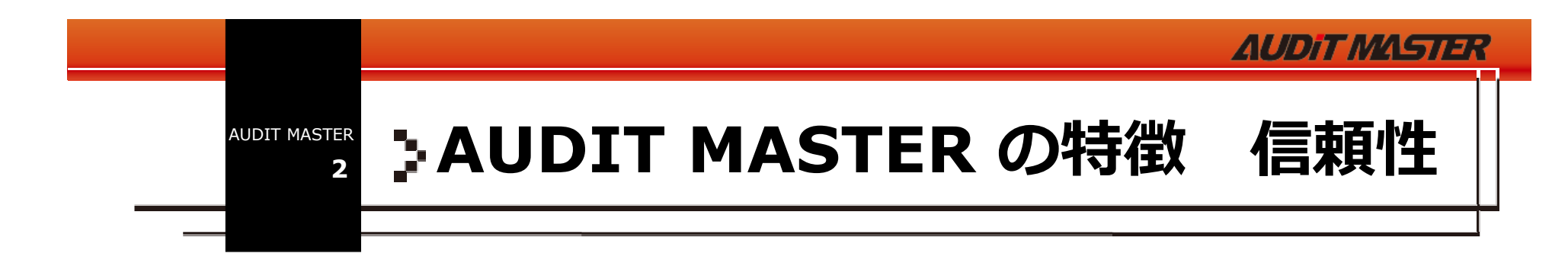

## データベースが標準に提供する監査機能をベースにした「 なにも入れない、なにも漏らさない」信頼の監査<br>-

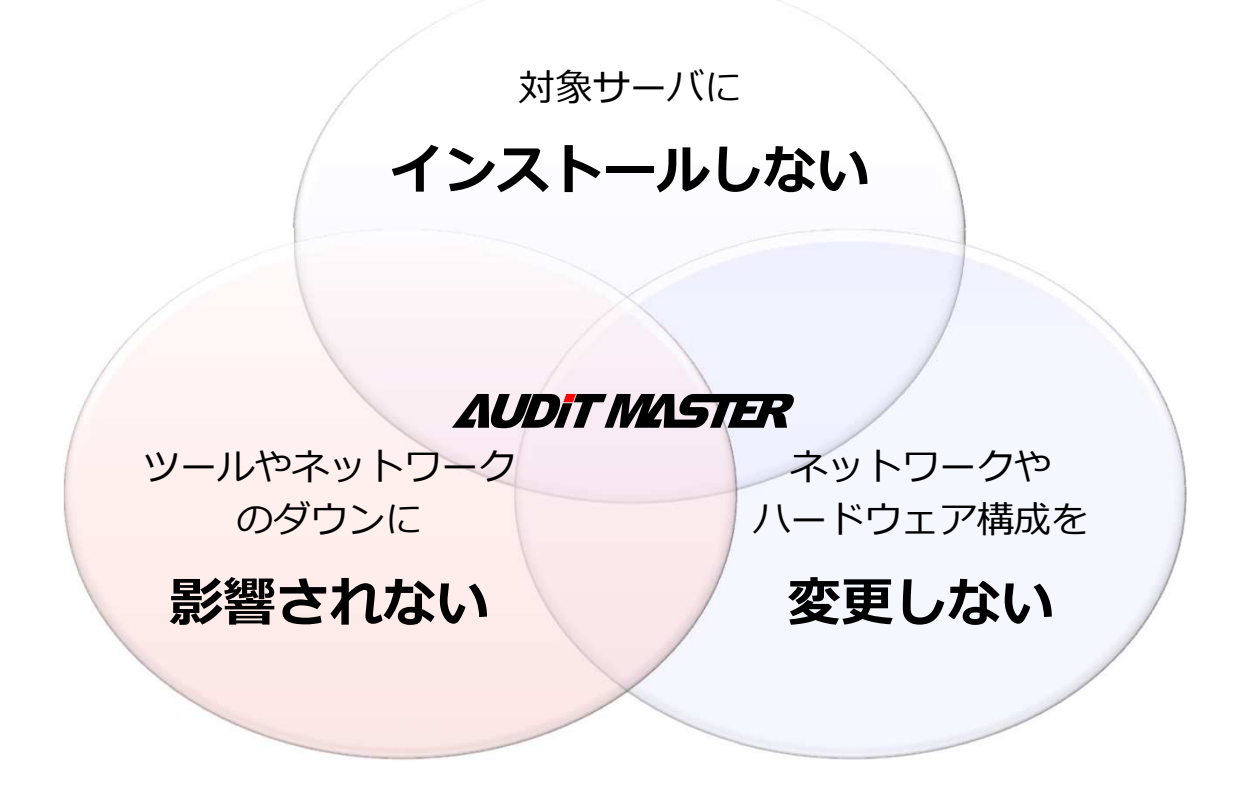

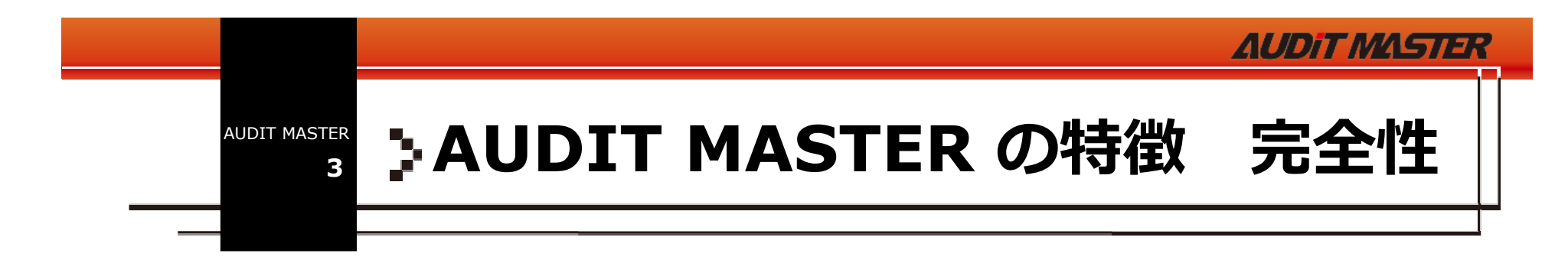

### データベースが標準に提供する監査機能**(Audit/Trace)**をベースにしたあらゆるタイプの操作、経路を捕捉する「死角のない」監査

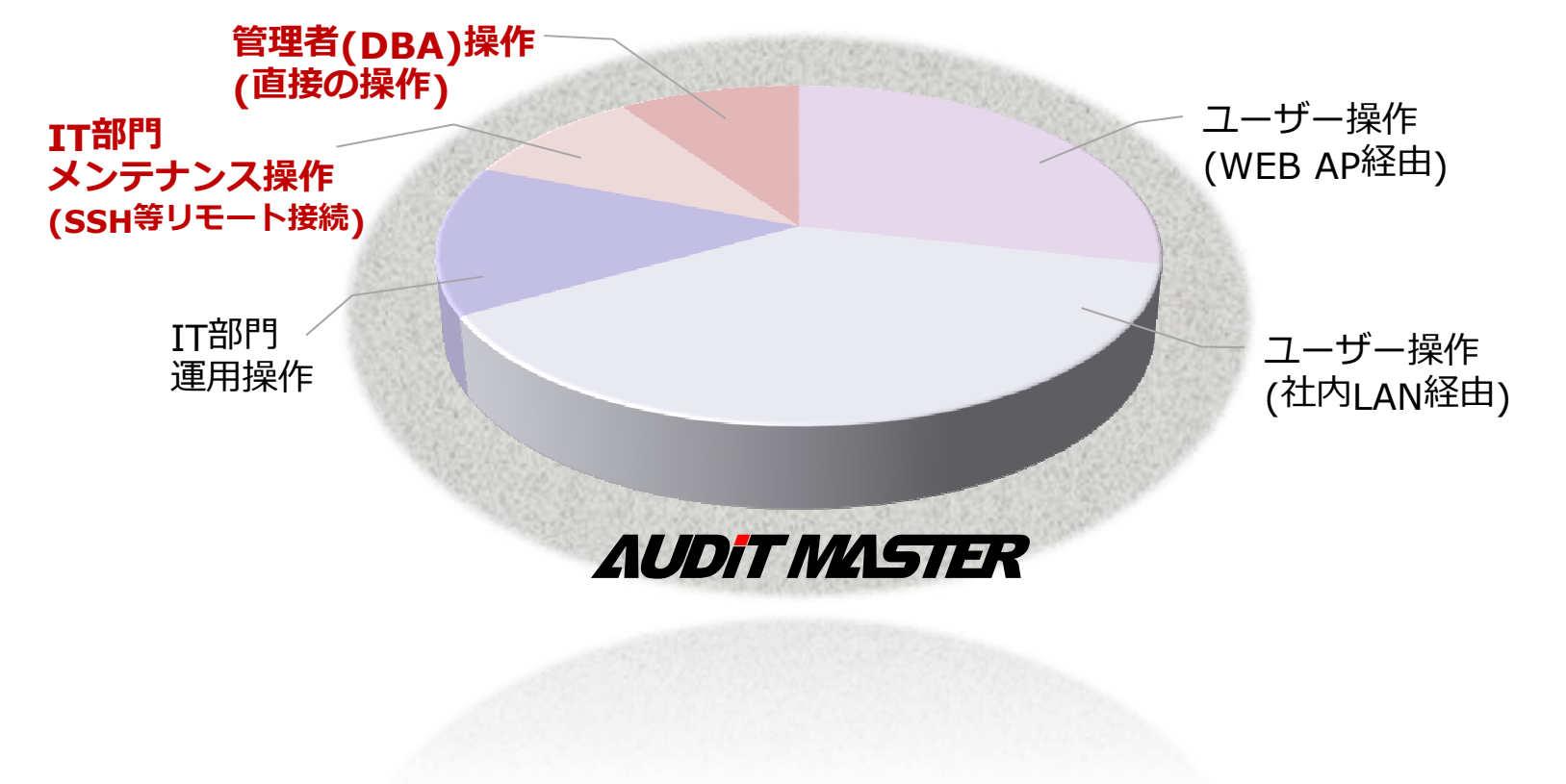

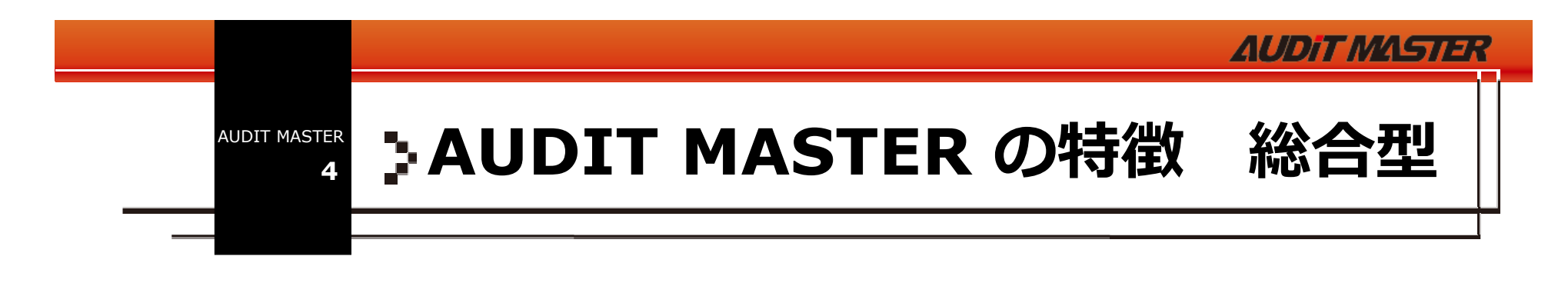

### 「監査」を念頭に開発、レポートやモニター、ログの運用管理に優れた 「総合型」**DB**監査ソリューション

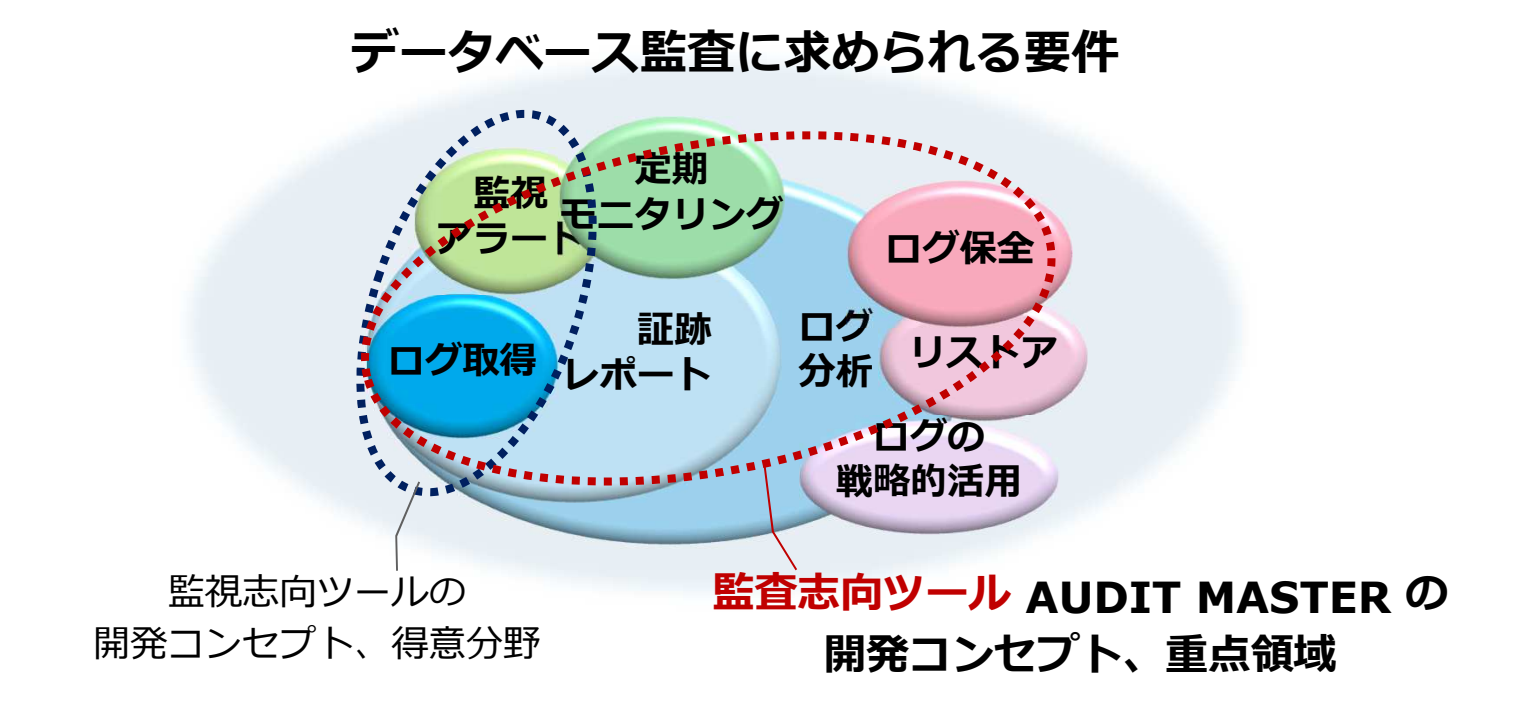

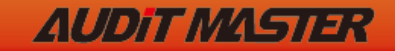

**5**

# **AUDIT MASTER**の優位性

# **DBMSの監査機能を最大限活用し、** より使いやすく、よりわかりやすく

#### 使いやすくわかりやすい**GUI**抜群のユーザービリティ

» お客様自身での運用を想定した、GUIベースのツールです。□グ出力設定、レポートパターン設定は簡単な画面操作で可能。ログの収集〜対 象DB側からのログ削除、レポート出⼒や管理機能まで、自動実⾏されます。

# ■監査志向で開発されたレポート 柔軟なレポート<br>、初期段階から全融系監査を意識し、監査ログ取得だけでなくモ<sup>ー</sup>タ

 » 初期段階から⾦融系監査を意識し、監査ログ取得だけでなくモニタリングを支援お客様でカスタマイズが可能な監査レポート機能を標準で提供します。

# ■開発からサポートまで自社対応 技術力と信頼のサポート<br>、データベース技術者集団からではの高い技術カと長年の監査ノウハウを結集した

» データベース技術者集団ならではの高い技術力と長年の監査ノウハウを結集した 純国産ツール。信頼のサポートを提供します。

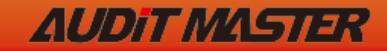

**6**

# **AUDIT MASTER**の優位性

# 監査ログ利用型の懸念点を払しょく さらに安心で安全な監査環境を

#### ■ログ出力とツール稼働の負荷を低減 負荷を最適化

 » ログを適正に絞り込むポリシー設定が可能なので、監査設定による負荷の懸念を最 小化。また、シンプルなselectによるログ収集と、短い間隔でのログ削除の実行により、 AMからのログ収集・削除処理での負荷をかけません。

#### ■エラーや障害のアラートを完備 安定稼働支援

 » AMのログ収集処理におけるエラーや、対象側表領域容量の監視機能を備え、問題が起こる前に検知し対応が可能。DB監査ログシステムの安定稼働を実現します。

# ログバックアップなど充実した管理機能 ⻑期運⽤対応

 » AM側に収集されたログをバックアップ、削除するスケジュール機能も充実。長期運用を見越した、ログ運用管理機能を標準に実装しています。

**AUDIT MASTER** AUDIT MASTER 機能概要**7**

### **GUI**による簡単操作で、監査ポリシー作成・適応

- »データベース標準の監査機能を使うことによる信頼性の ⾼い、 ローカル操作/管理者操作を含めた100%監査 を実現
- »ポリシー⼀覧画面から、多数のポリシーを⼀元管理

#### 監査ログの参照・絞り込みが容易

»監査ログはAUDIT MASTERのモニター上で⾒やすく表示、検索も一発で

### 柔軟なログのレポート出力

»監査ログは分析レポート以外に、条件や項目を柔軟に選 択して個別要件に対応が可能出⼒。html, csv, pdf形式で出力

充実した管理機能

»バックアップ(圧縮・暗号化)、リポジトリメンテナンスのスケジュール実⾏をサポート

# 1) 監査ポリシー作成、修正、適用<br><del>1990年 - 1990年 - 1990年 - 1990</del><br>1990年 - 1990年 - 1990年 - 1990年 - 1990年 - 1990年 - 1990年 - 1990年 - 1990年 - 1990年 - 1990年

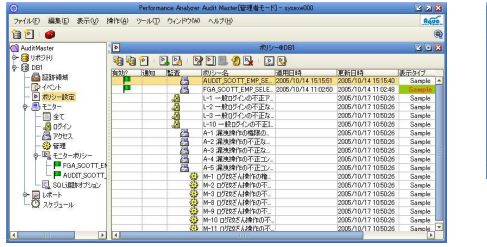

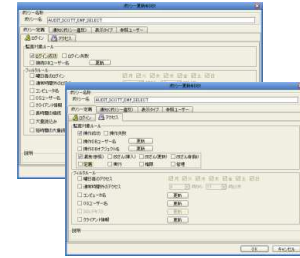

#### 2) 監査ログの一覧・詳細参照、絞込み

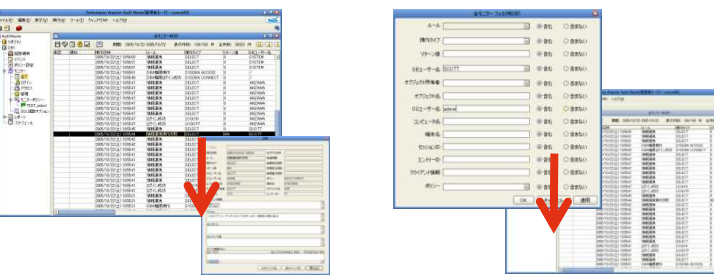

3) 監査レポート出力

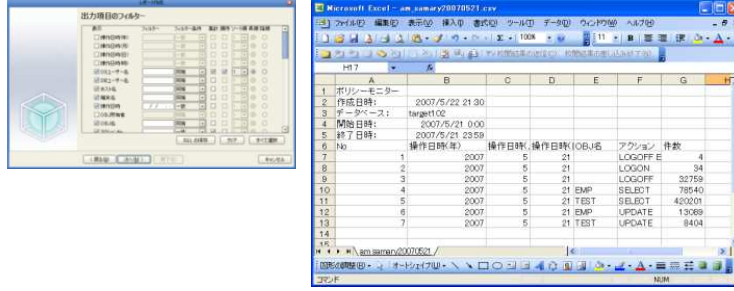

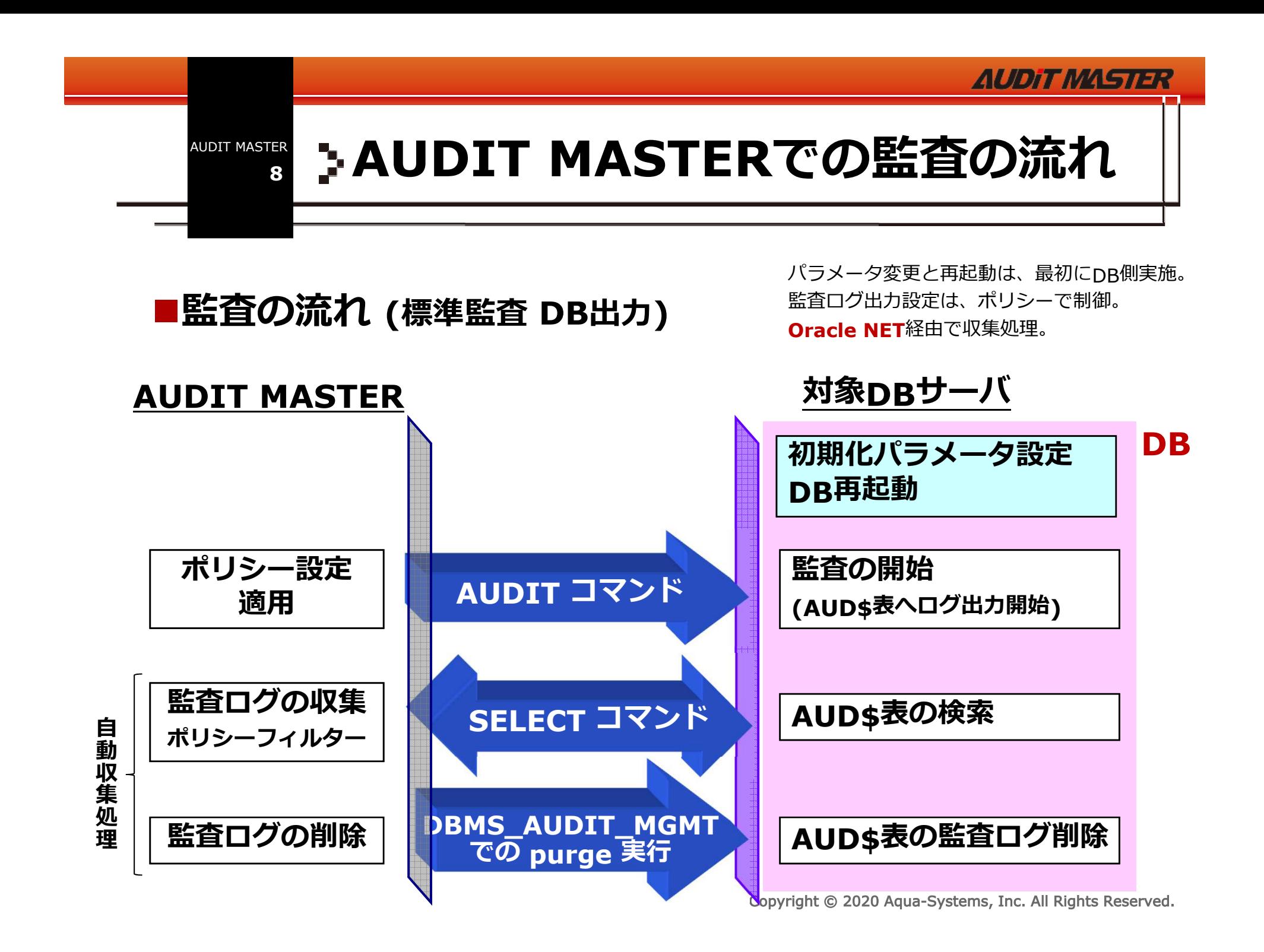

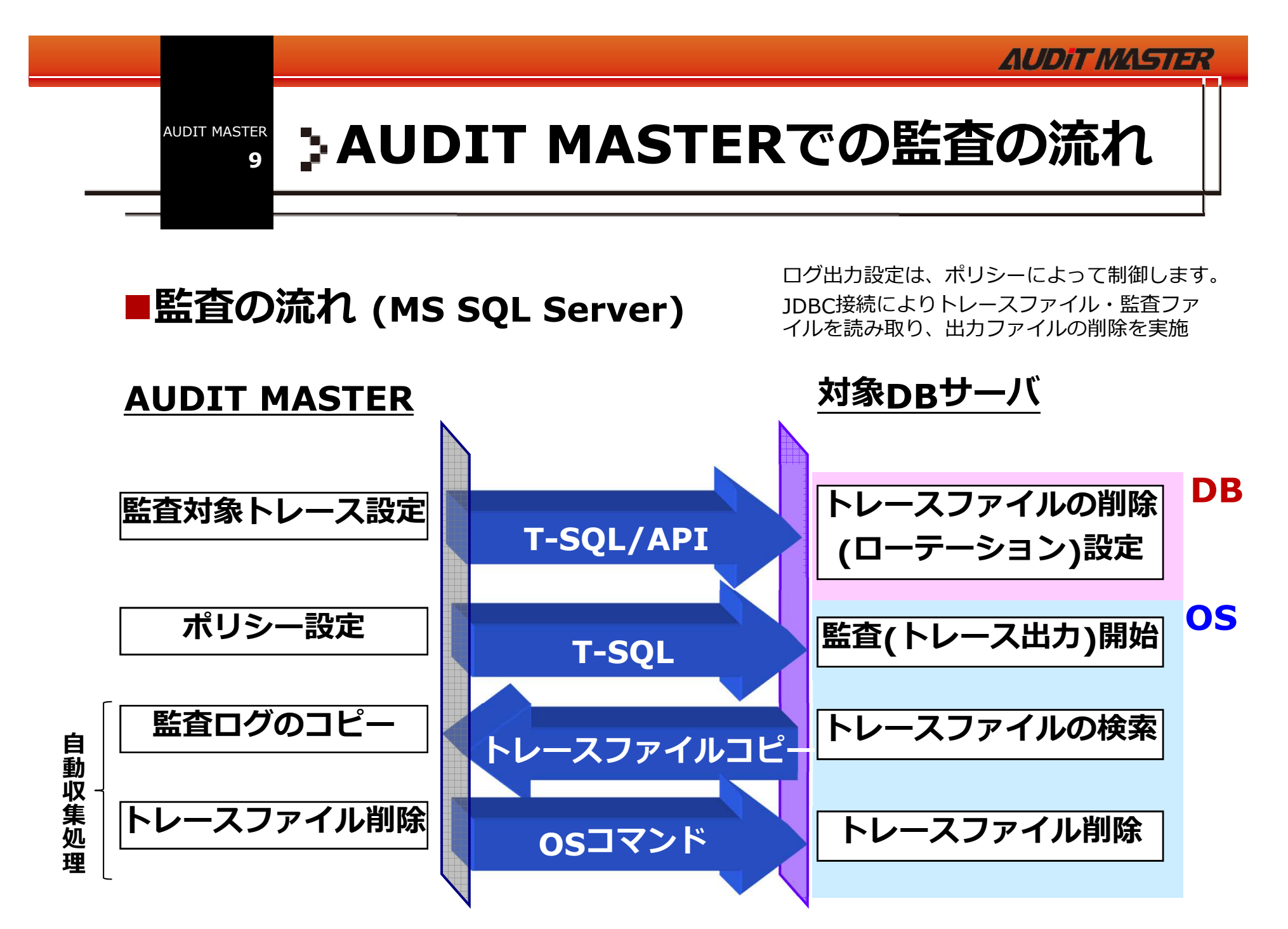

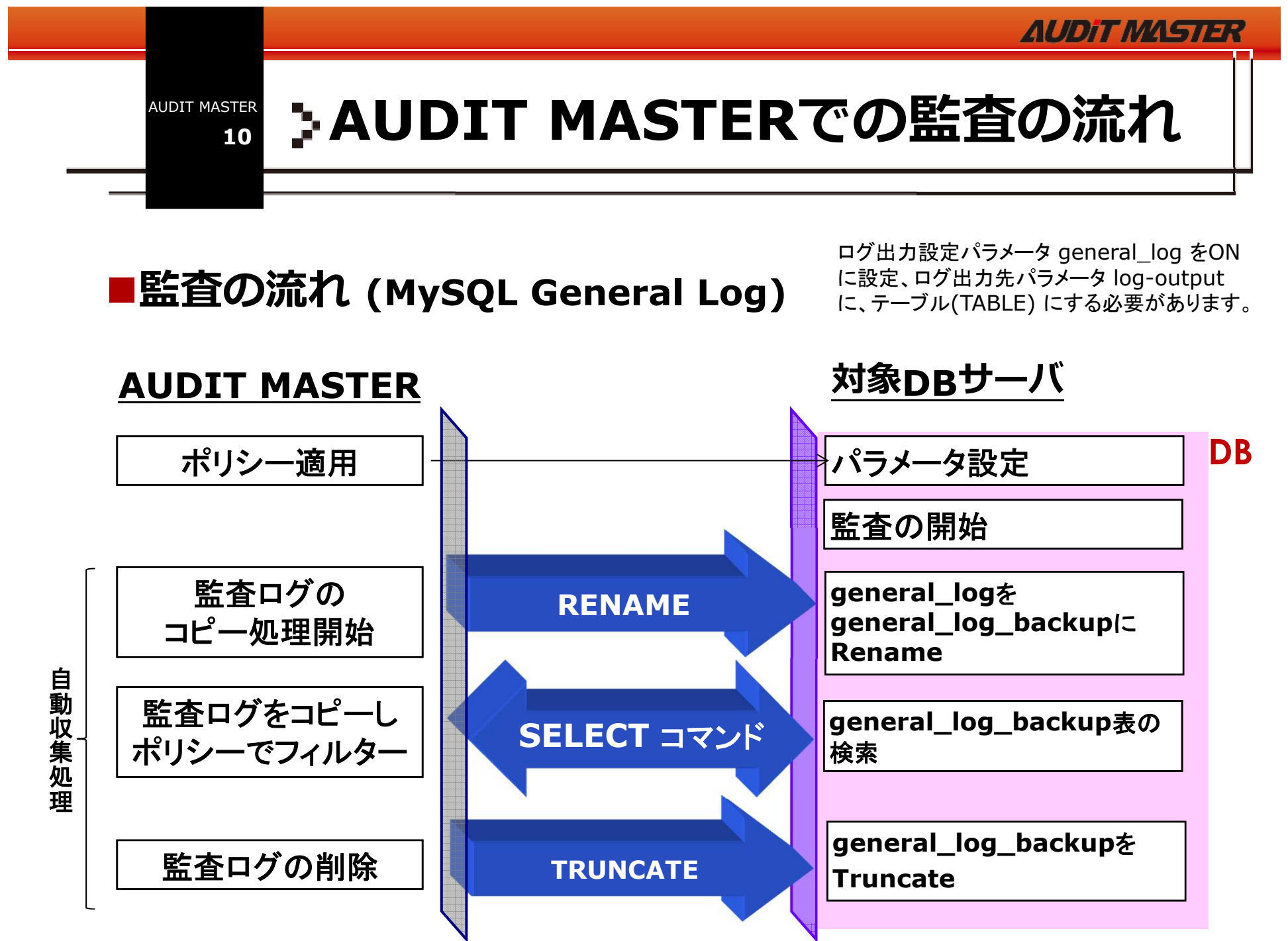

Copyright © 2020 Aqua-Systems, Inc. All Rights Reserved.

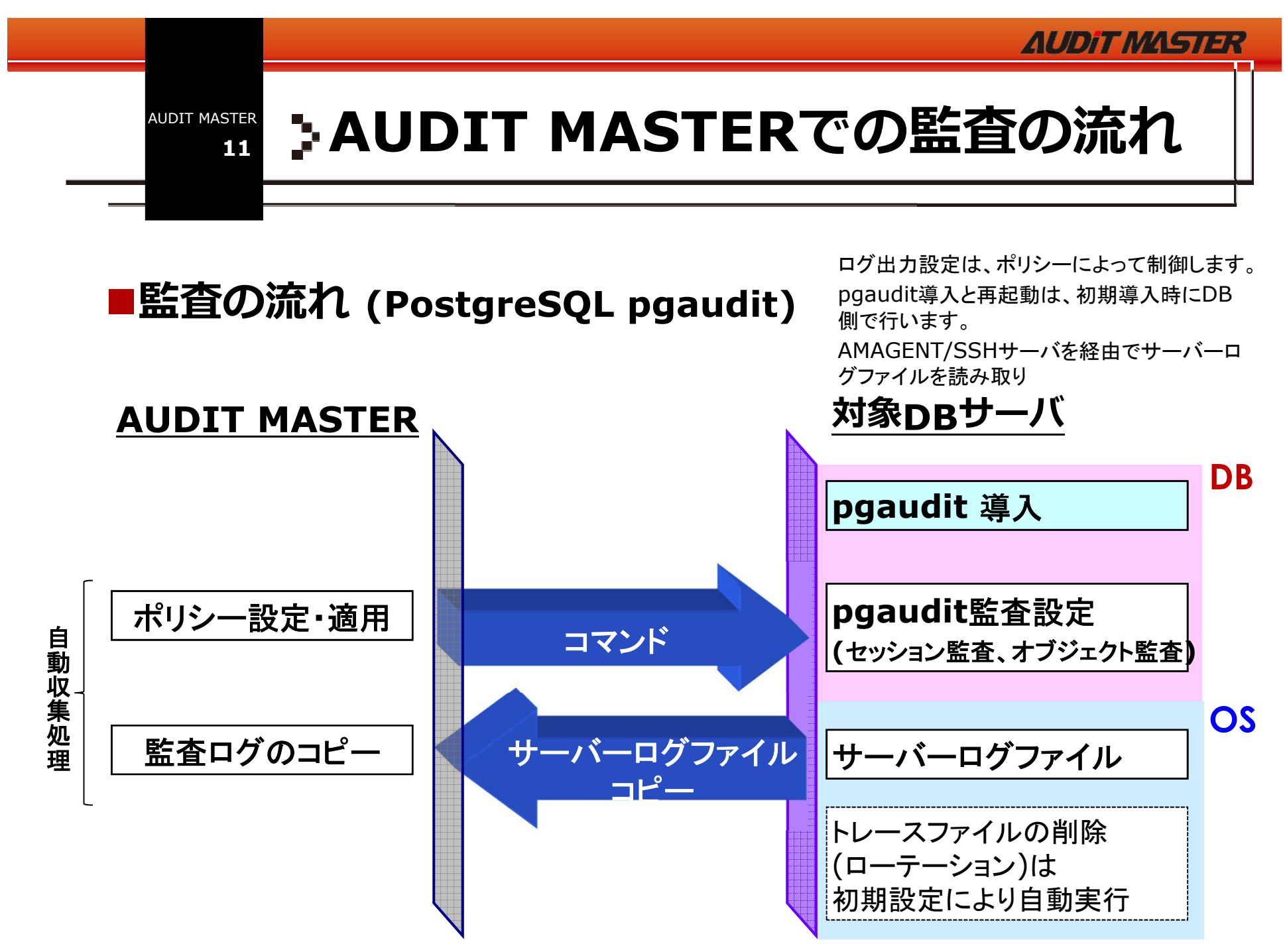

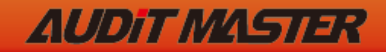

»

**12**

## 監査ログ収集・削除

### ■監査ログの収集・削除

- » ログ収集は任意の収集間隔で自動的に実行
	- 収集間隔 **(**ログ収集処理後、次回処理までのインターバル。最少 **<sup>5</sup>**秒**)**
	- ✔ 収集時間帯の設定も可能 メンテナンスなどの時間帯を除外できる<br>F焦済ス: © F ビリサ色 D D U → ご別 なら ウ T t t l L Yu F
- » 収集済みのログは対象**DB**サーバ側から自動的に削除

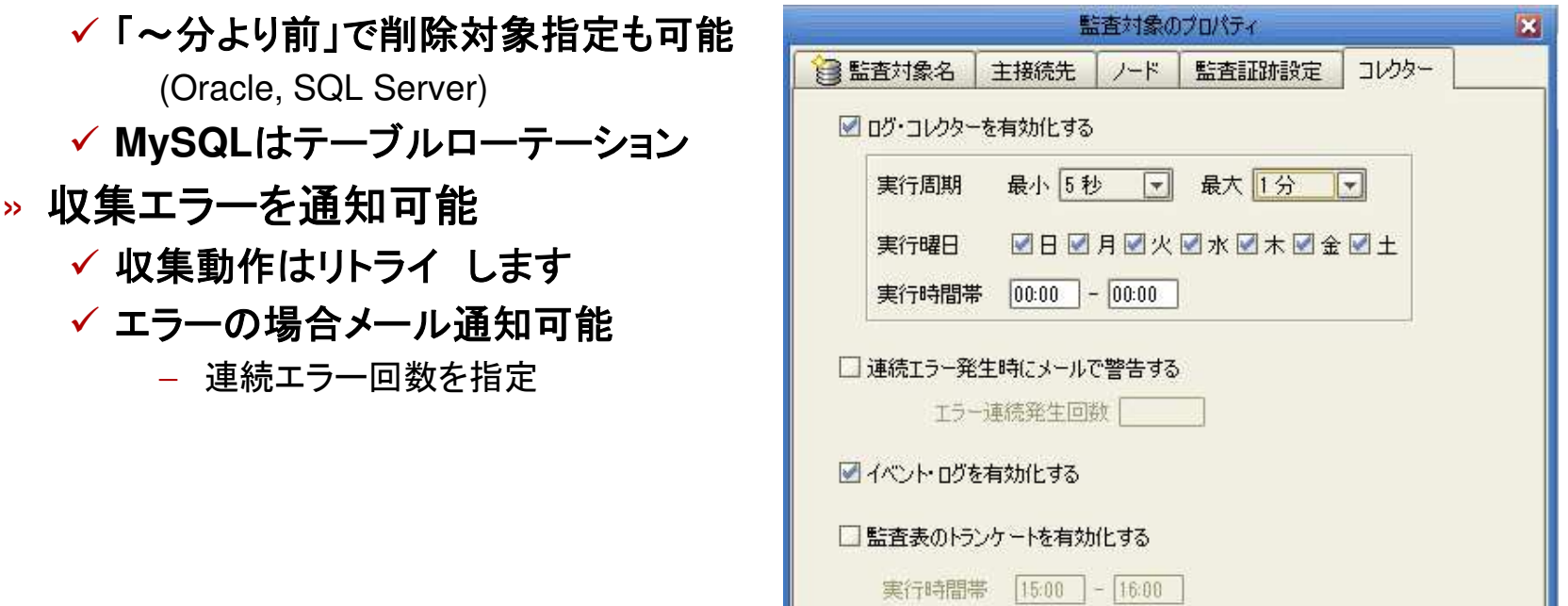

Copyright © 2020 Aqua-Systems, Inc. All Rights Reserved.

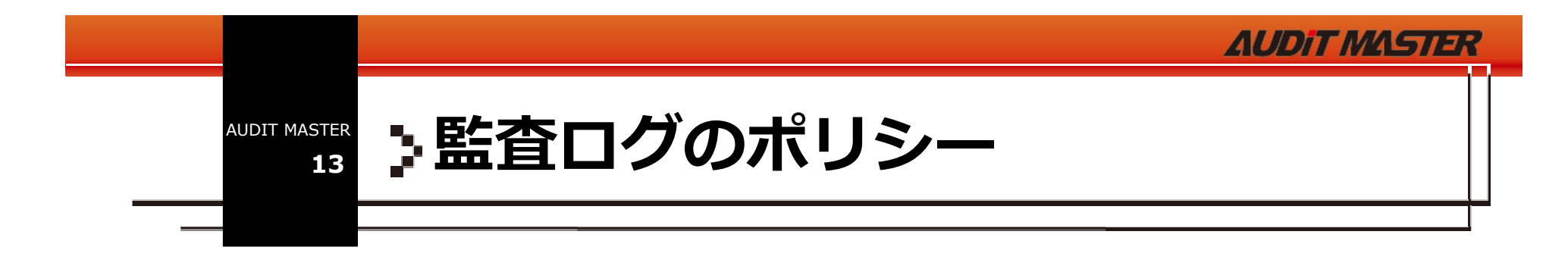

### ポリシー単位で、アラートなどの設定が可能

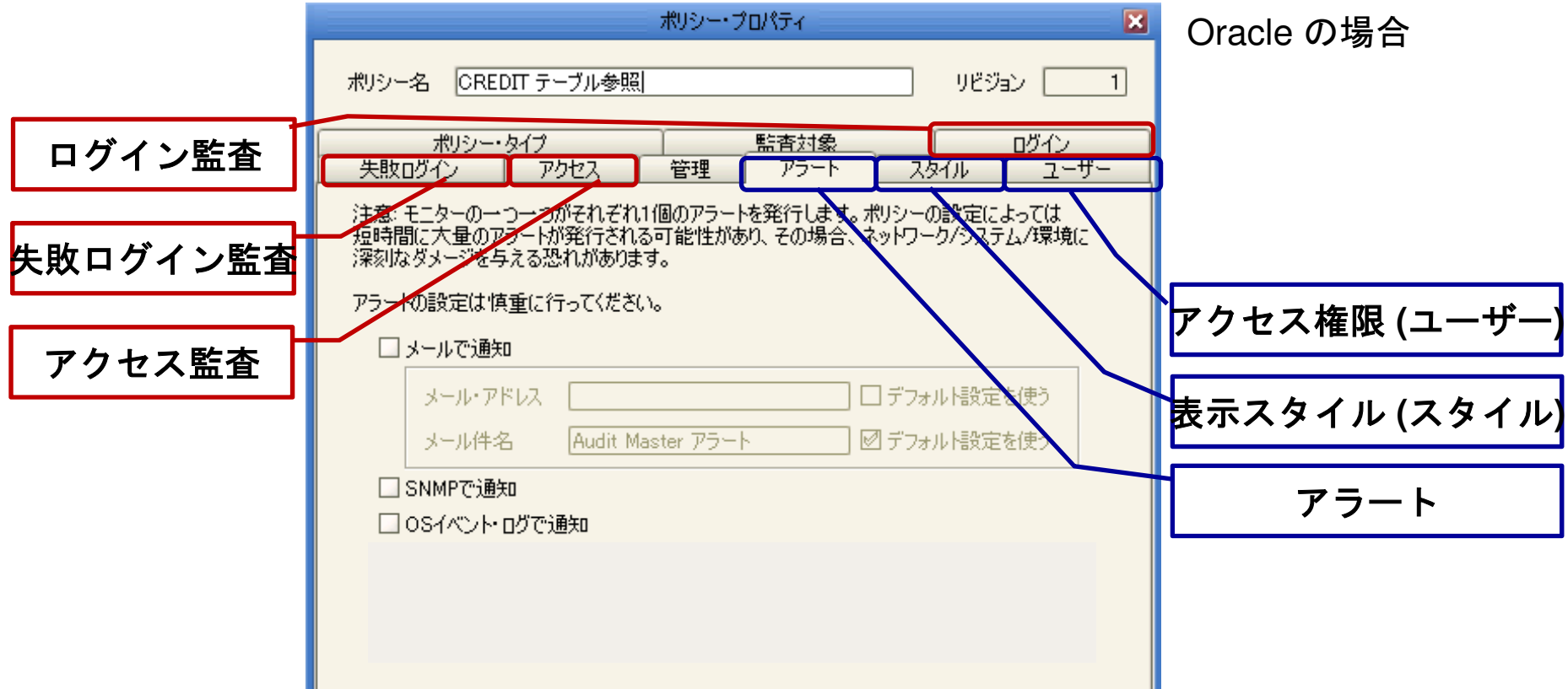

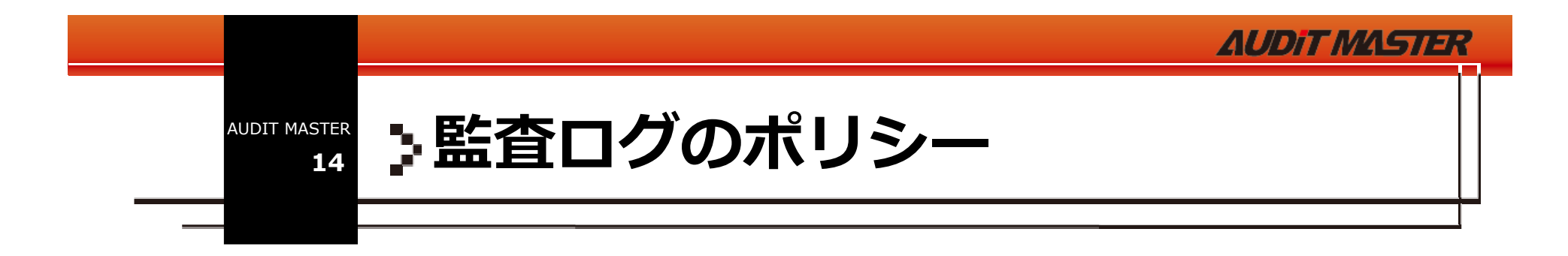

# ■監査ログ出力とAUDIT MASTERへの抽出条件を設定 ■ポリシー設定→項目を選択、チェックするだけで設定終了

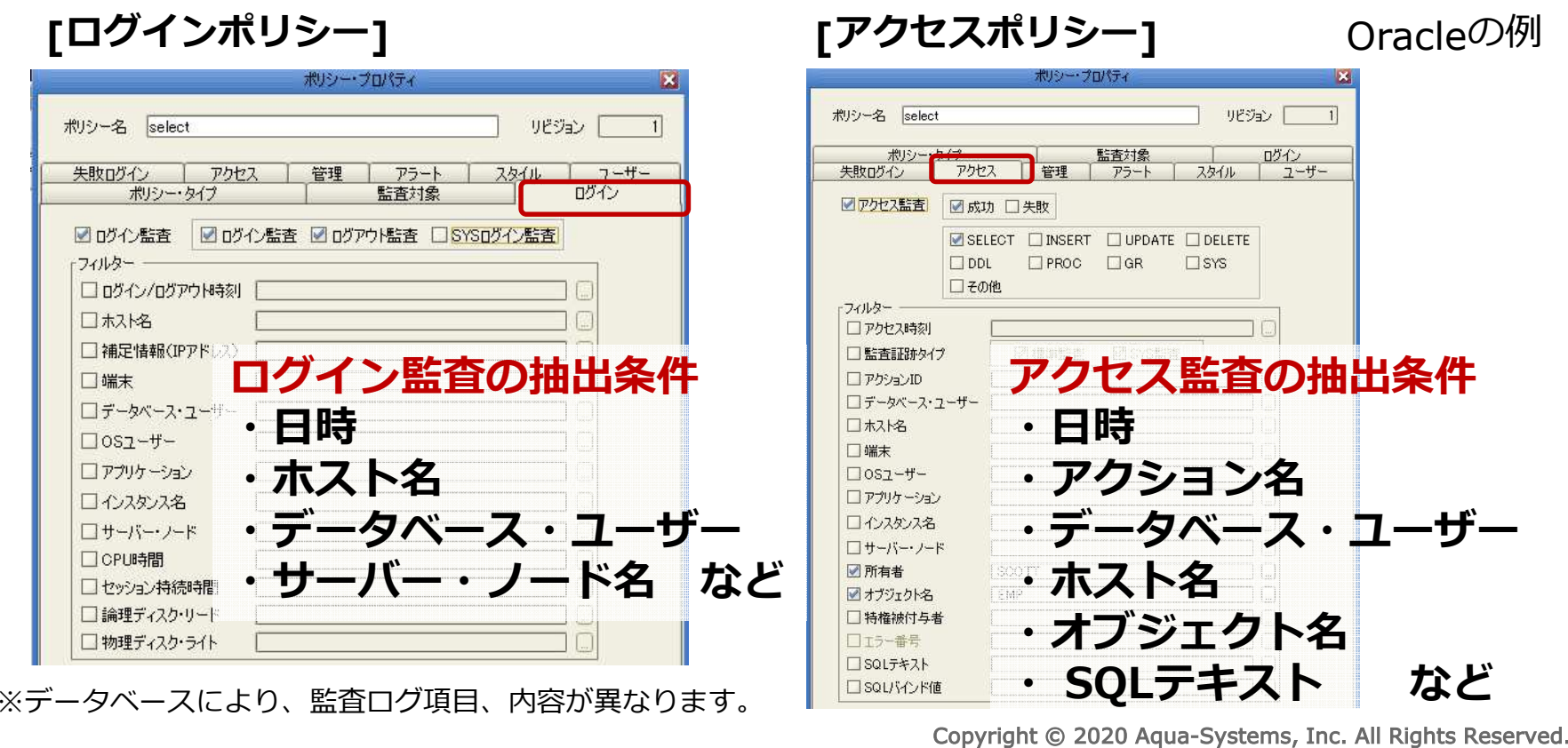

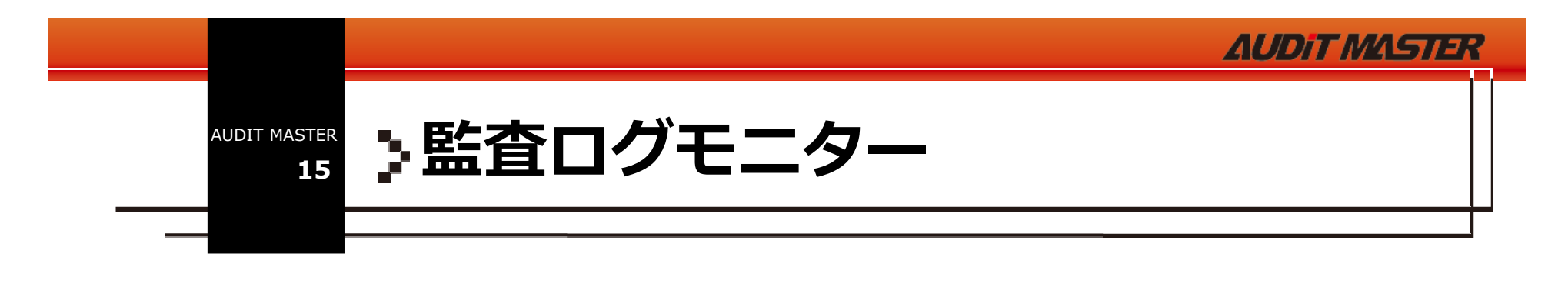

### ■監査ログモニター

#### » 〒 ター ("U)| |\*ノ モニターでのログ参照は、ログ収集後即時可能

モニター**(**一覧**)**

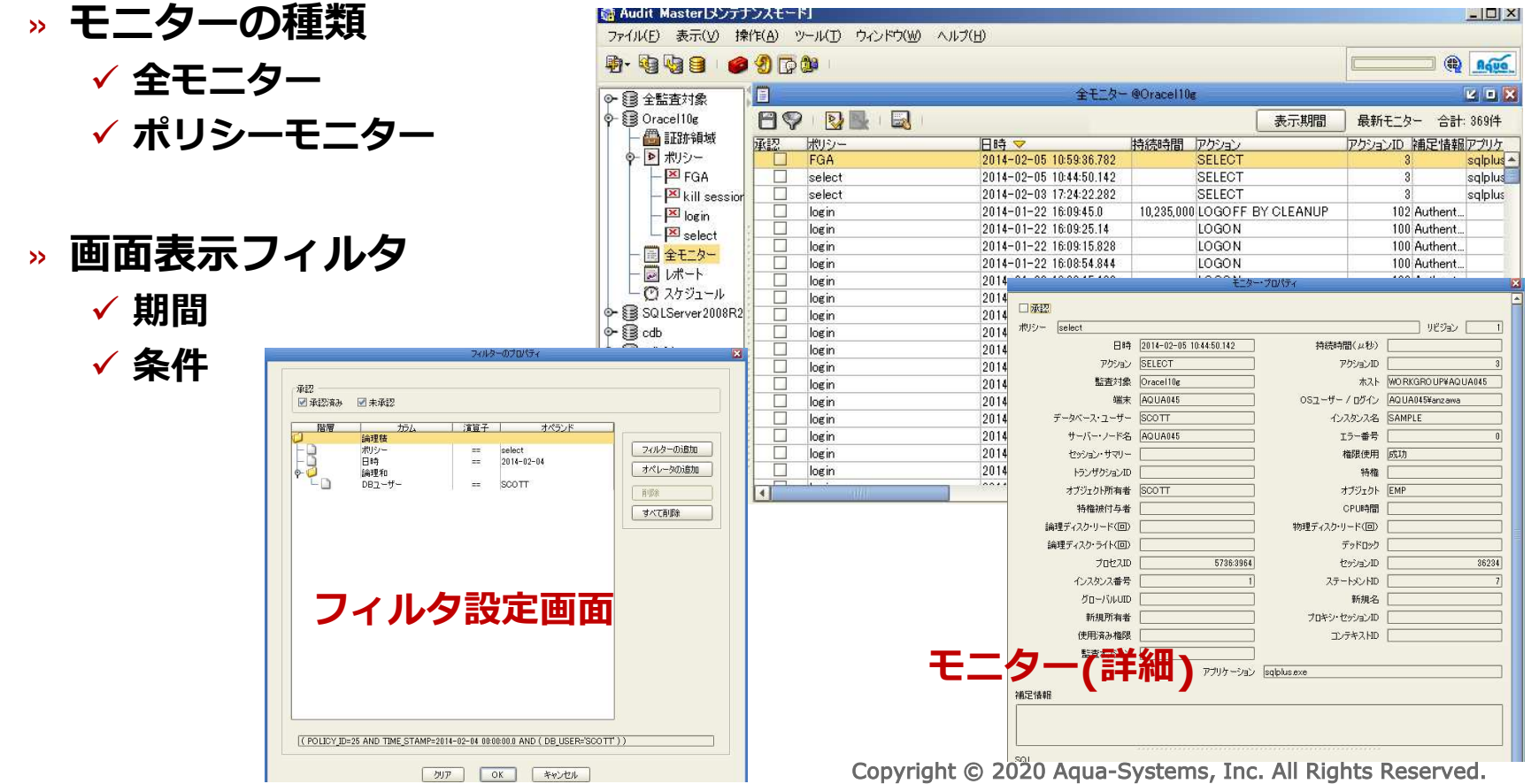

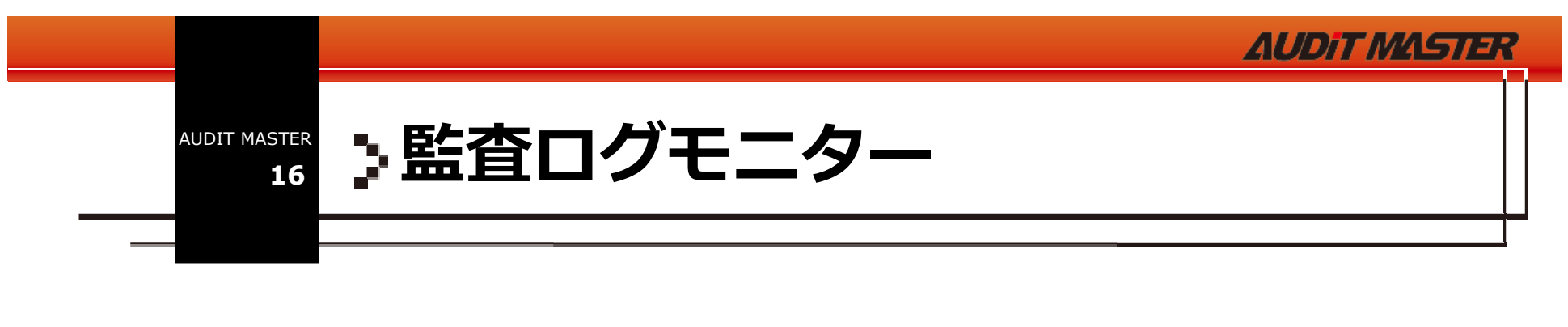

■モニター画面イメージ

#### Oracle の場合

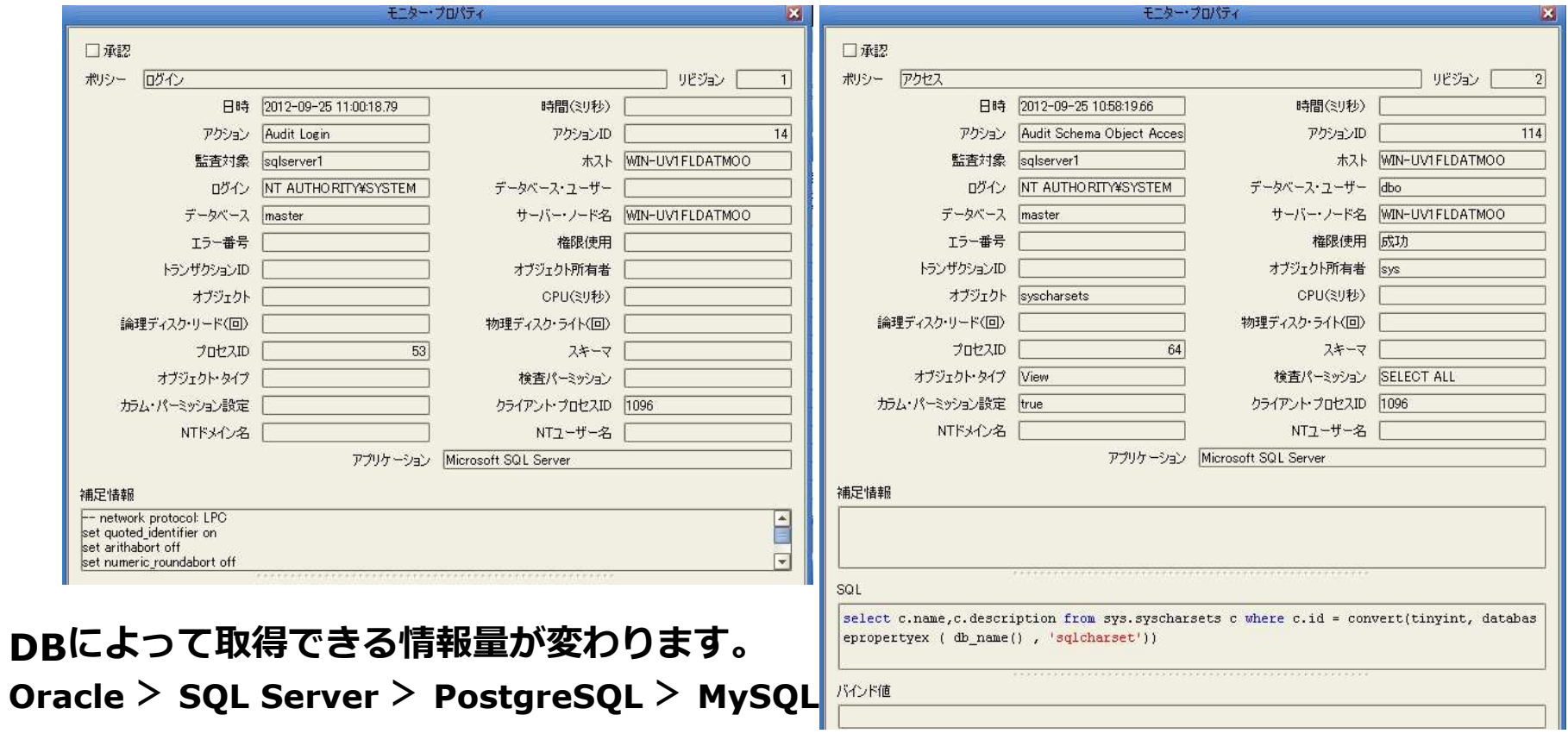

AUDIT MASTER

**17**

ポリシー違反のアラート通知機能

### ■ポリシーのアラート設定画面

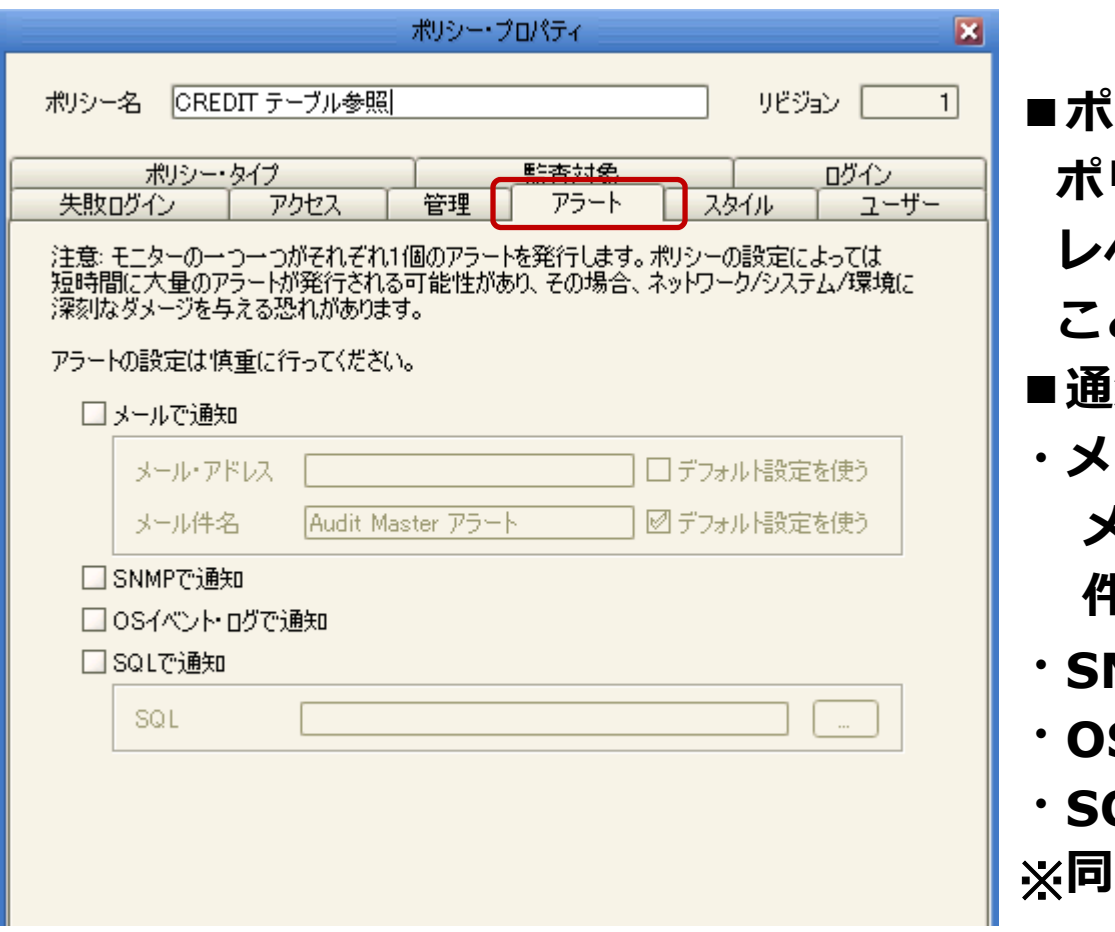

- ■ポリシー毎に設定
- ポリシー単位なので、
- レベル分けして細かく指定する
- ことができる
- ■通知の種類
	- ・メール**メールアドレス** (複数指定可能)<br><del>ル</del>々
	- 件名
- ・**SNMP**
- ・**OS**イベント
- ・**SQL** (Oracleのみ)※同時に複数の通知も可能

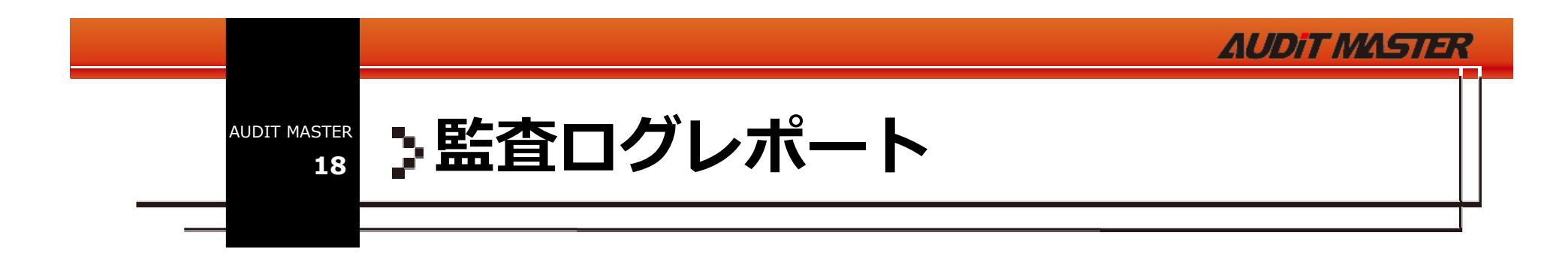

### ■監査ログレポート

- 》丨17个怕止いに余 » ログを指定した条件、項目に従って出力
	- **✓ 出力項目や条件指定画面(標準フィルタ、データベースフィルタ)で、詳細**<br>- かつ簡単かカフタマイズしポート出力が可能 かつ簡単なカスタマイズレポート出力が可能
	- ✓ ファイル形式<br>……

 − html, pdf, csv✓ スケジュールでの自動実行

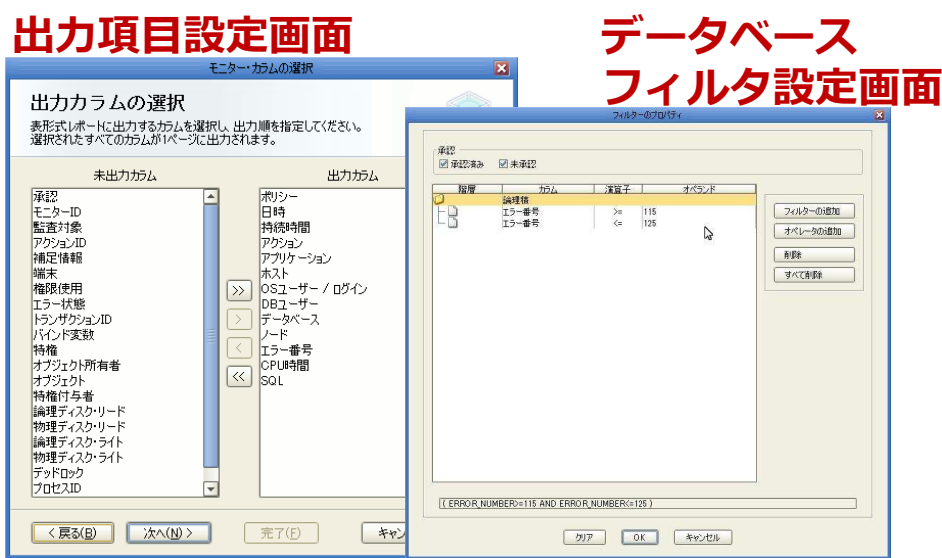

#### **B**<sup>\*</sup> -<br>新築<br>41-25-1-- 25-1 ¥14 #01:1-四*ギーカベーユ アー*川ケーション  $0.87 - ff - I\sqrt{H}$ ;  $0.87 - ff -$ 110 Original 111 Original 2015-12-21 13:41: master Microsoft SQL Server WINH IV1ELD4TMOO NT AUTHORITY EVSTEM select c rame c descrin モニターをエニュニューの「モニュニュー」と「モニュー」と「モニュー」と「モニュニュー」の「アップ」と「モニュー」と「サーク」と「モニュー」と「サーク」と「サーク」の「サーク」の「サーク」と「サーク」の「サーク」と「サーク」と「サーク」と「サーク」というのか。 2 Original  $-12-21$  1341 Microsoft SQL Server WIN-UV1FLDATMO NET AT THE MOTHER BASE WITH select serverproperty master  $113$  Original  $2$ 5-12-21 13:41 master Microsoft SQL Server WINH W1FLDATMOD NT ALITHORITY WYSTEM colont SecureProperty 114 Original 2015-12-21 13:41 master Microsoft SQL Server WIN-UV1FLDATMOO NT AUTHORITY#SY 115 Original 2015-12-21 13:41 master Microsoft SQL Server WIN-UV1FLDATMOO INT AUTHORITY WSYSTE Microsoft SQL Server WIN-UV1FLDATMC select c.rame,c.descrip 16 Original 17 Original 2015-12-21 13:41 Microsoft SQL Server WIN-UV1FLDATMOO NT AUTHORITY#SVSTFL select c rame c descri Microsoft SQL Server WIN-UV1FLDATMOO NT AUTHORITYWSYSTE 118 Criginal 2015-12-21 1341 master select serverproperty Microsoft SQL Server WIN-UV1FLDATMOO NT AUTHORITY#SY 19 Original  $5 - 12 - 21134$ select Serve Microsoft SQL Server WIN-UV1FLDATMOO NT AUTHORITY#SYSTI 120 Criginal 5-12-21 13:41 master 21 Original 2015-12-21 1341 Microsoft SQL Server WIN-UV1FLDATMOO NT AUTHORITY WSYSTE 122 Original 5-12-21 13:41 master Microsoft SQL Server WIN-UV1FLDATM00 NT AUTHORITY¥ select c.name.c.descrit 5-12-21 13:41 23 Original Microsoft SQL Server **MILLIMET DATIAN** select c.rame.c.desc  $-000 - 101$ モニター1045-1099<br>モニター1100-1128 124 Original 2 5-12-21 13:41 master Microsoft SQL Server WINH IV1FLDATMOD INT AUTHORITY WYSSTE select servemmenty Microsoft SQL Server WIN-UV1FLDATMOO NT AUTHORITYKSY 125 Original 2015-12-21 1341 master 126 Original 2015-12-21 1341) Microsoft SQL Server WIN-UV1FLDATMOO NT AUTHORITYWS master **GOLDATIAO** 通番 ボリシー 日時 DBユーザーホスト OSユーザーアクション アプリケーシェラー状態 オプシェクトSQL 0 2 Table Acces 2015/8/25 17:45 dbo WIN-20F7\WIN-20F7\Audit Sche Microsoft SQL Server xp instance@HkeyLocal, @instr WIN-20FTVMIN-20FTVMail Sche Microsoft SOL Sener's photon (@Nethicsede.gram)<br>
WIN-20FTVMIN-20FTVMIN-Schel Mountain Scheme (@Nethicsede.gram)<br>
WIN-20FTVMIN-20FTVMIN-Schel Mountain SCL Sener's photon (@Nethiato.gram)<br>
WIN-20F 1 2 Table Acces 2015/8/25 17:45 dba 2 2 Table Acces 2015/8/25 17:45 dbg 2015/8/25 17:45 dbc 3 2 Table Acces 4 2 Table Acces 2015/8/25 17:45 dbp NTBackupDirectory'.@BackupDirectory<br>|- NTBackupDirectory'.@BackupDirectory<br>|- MIN-20F7\WIN-20F7\Audit ScheMicrosoft SQL Server xp.instanci@HieyLoosl @fratanceRegPath 5 2 Table Acces 2015/8/25 17:45 dba N'Performance'. @SmoPerfMonMode<br>exec master.dbo.xp.instance.regread 6 2 Table Acces 2015/8/25 17:45 dbs WIN-20F7\WIN-20F7\Audit Sche Microsoft SQL Server xp.instance@HieyLocal, @SetupRegPat N'SQLDataRoot', @InstallS dDataDir 7 2 Table Acces 2015/8/25 17:45 dbs WIN-20F7VMIN-20F7VAudit Sche Microsoft SQL Server database\_fi @MasterPath=substring(physical\_name, 1 len(physical name) = charindex("VV" 8 2 Table Acces 2015/8/25 17:45 dbo WIN-20F7VMIN-20F7VAudit Sche Microsoft SQL Server syspalvalue@MasterPath=substring(physical\_name, len(physical name) - charindex("Ye 9 2 Table Acces 2015/8/25 17:45 dbs WIN-20F7 WIN-20F7 Audit Sche Microsoft SQL Server database\_fi @LogPath=substring physical name

Copyright © 2020 Aqua-Systems, Inc. All Rights Reserved.

#### 出⼒レポート例**(html, csv)**

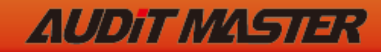

**19**

# 取得される監査ログ項目

**<Oracle -10g** 以降、**DB,EXTENDED** または、**XML,EXTENDED**設定の場合**>**

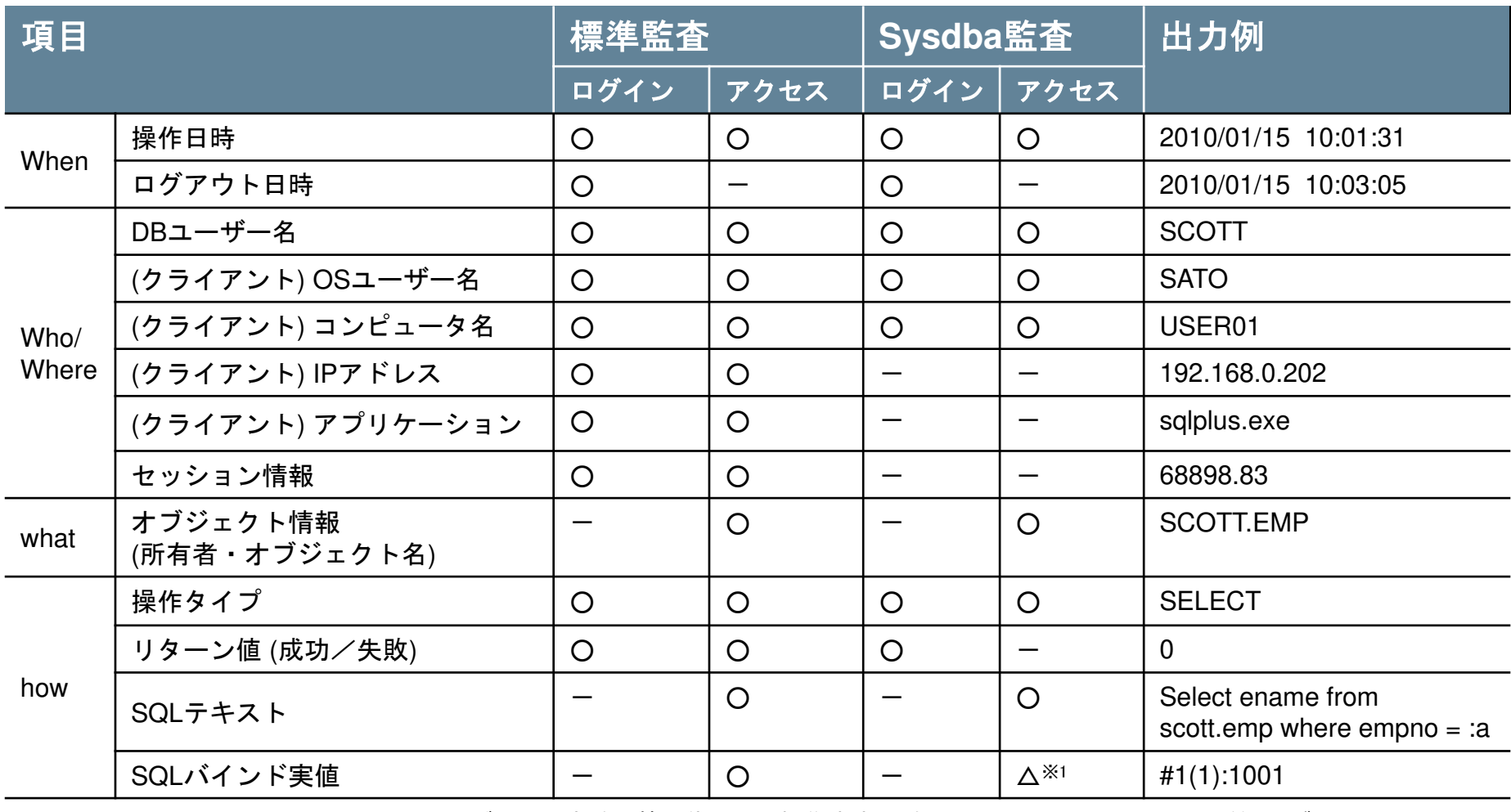

※1 バインド変数に値を代入する操作内容 (例: begin :a := 1001;….. 等) が出力されます<br>Copyright @ 2020 Agua-Systems Inc All Bights Beser

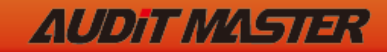

**20**

# 取得される監査ログ項目

#### **<SQL Server 2012** トレースの場合**>**

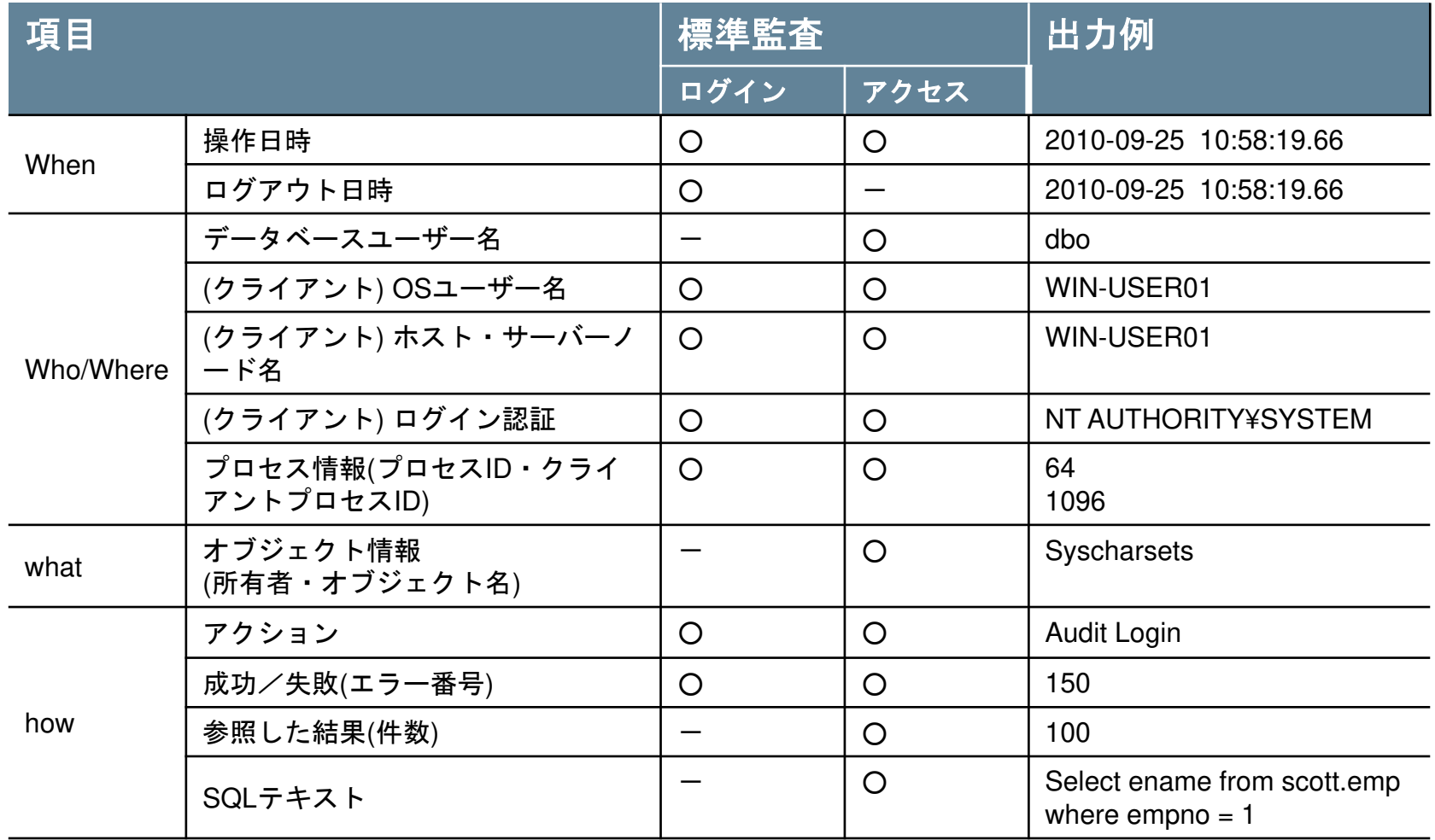

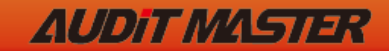

**21**

# 取得される監査ログ項目

#### **<MySQL 5.5** 一般クエリログの場合**>**

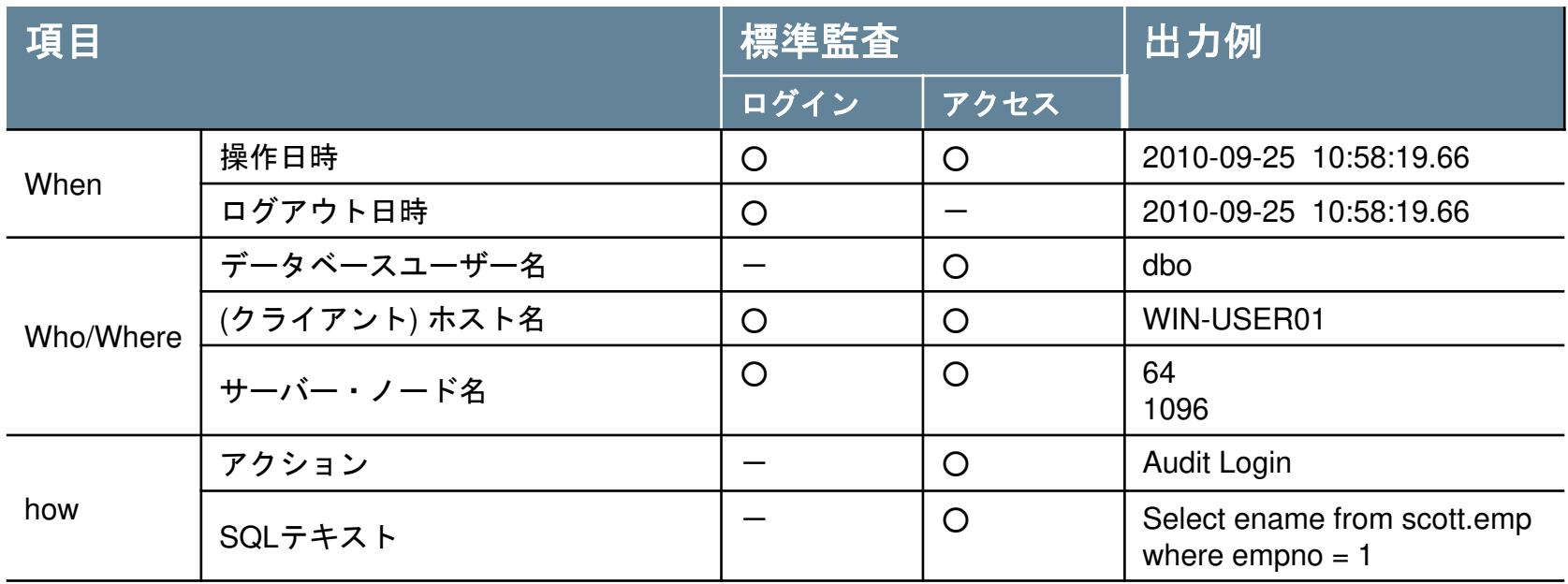

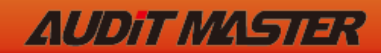

**22**

# 取得される監査ログ項目

#### **<PostgreSQL 9.6** の場合**>**

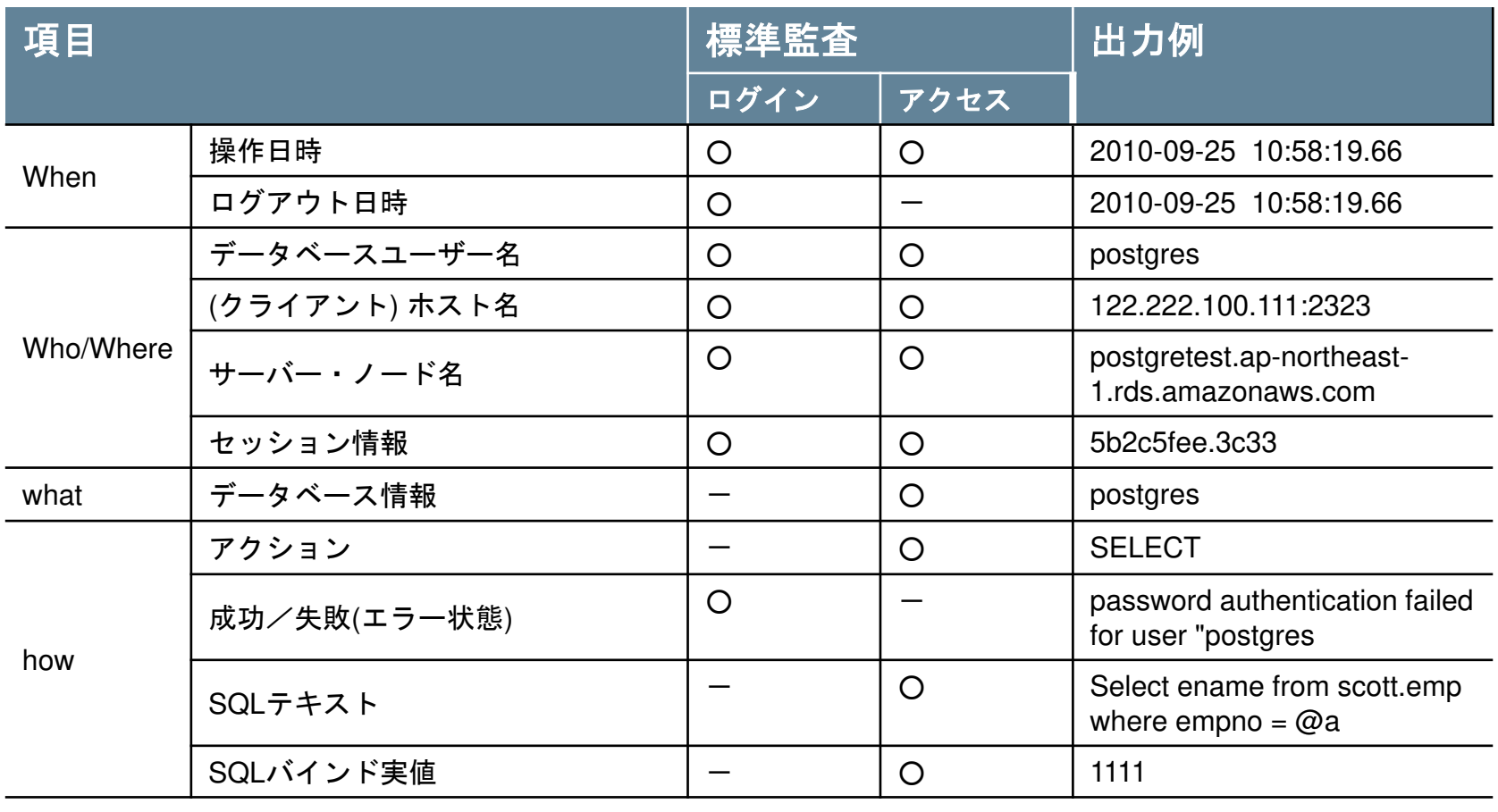

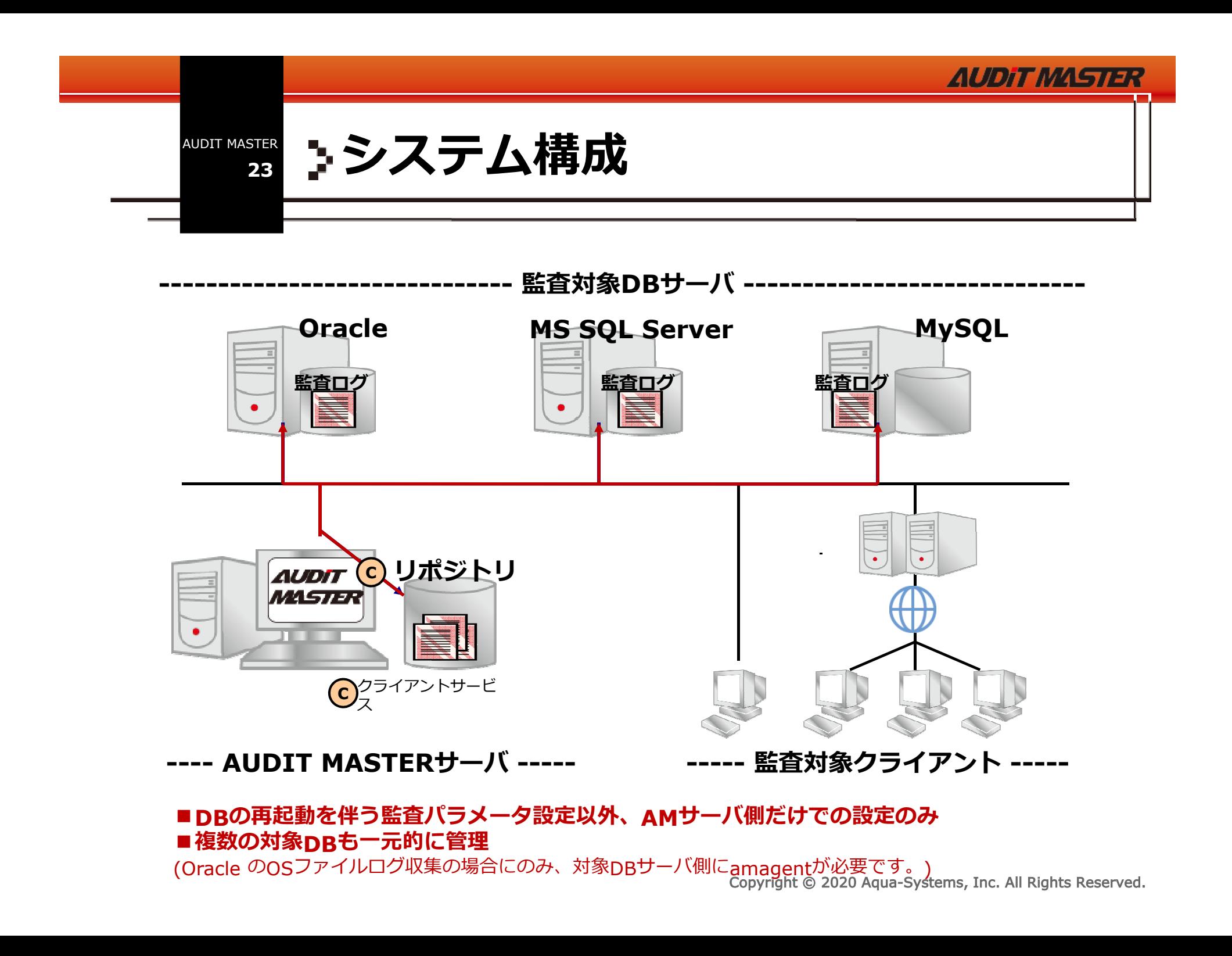

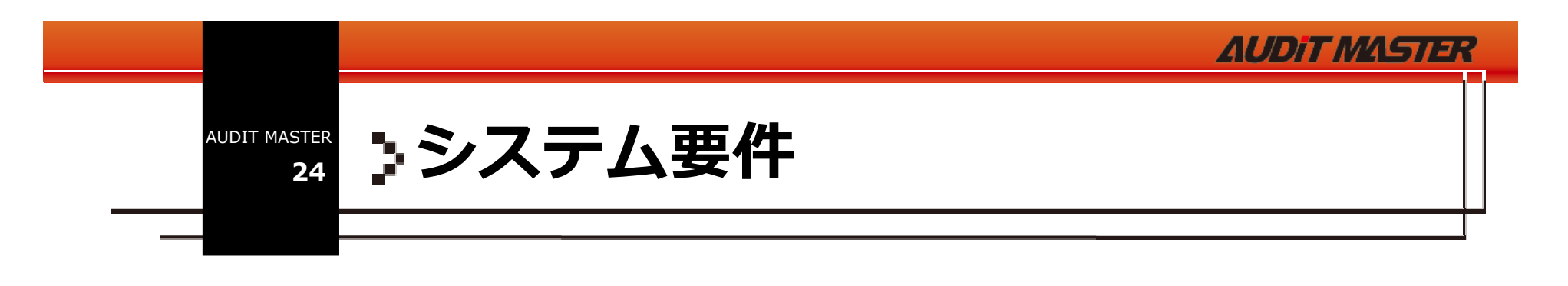

### 対象**DB**サーバ

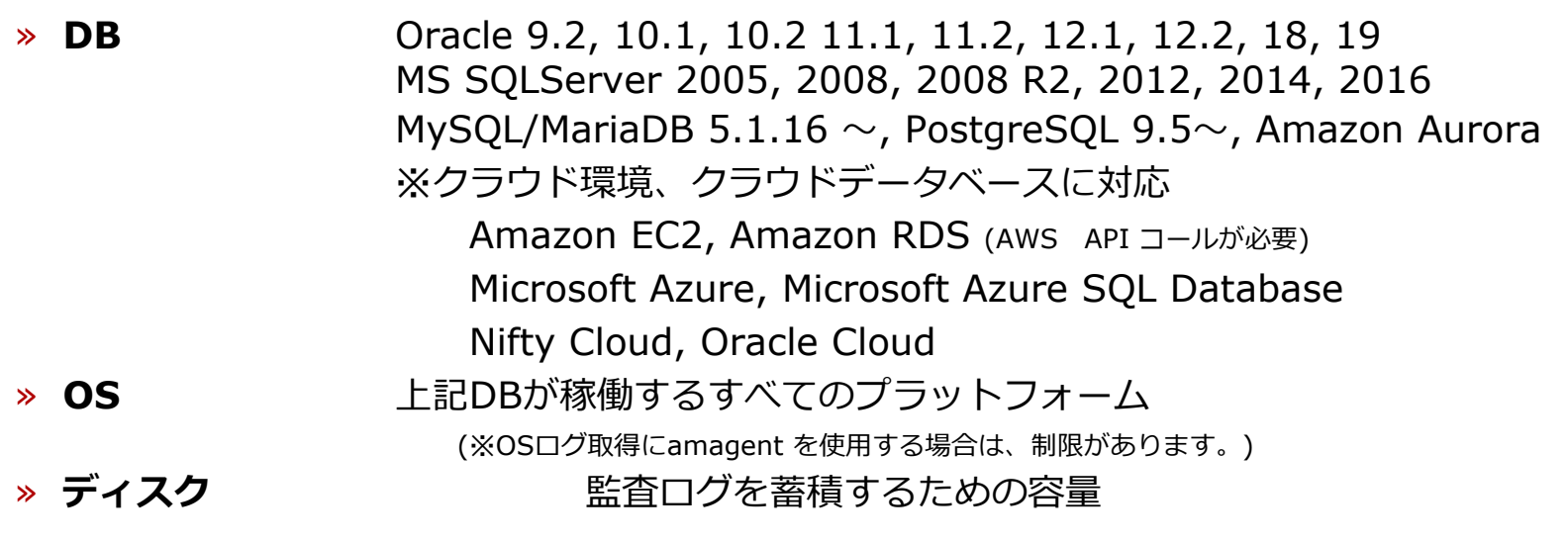

### **AUDIT MASTER**サーバ

- Windows Server 2008, 2008 R2, 2012, 2012 R2, 2014, 2016 » **OS**Windows 7 (Professional), 8 (Pro), 10 (Pro)
- » CPU 2Core 以上必須 (4Core 以上を推奨)
- » メモリ2GB 以上必須 (4GB以上を推奨)
- » ディスク 100GB 以上の空き容量(蓄積する監査ログデータ量に依存) ※SSD を強く推奨

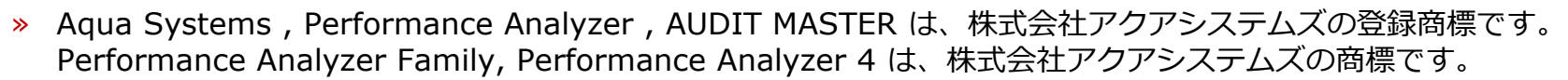

- » Oracle は、Oracle Corporation の登録商標です。
- » その他の製品名および会社名は、各社の商標または登録商標です。

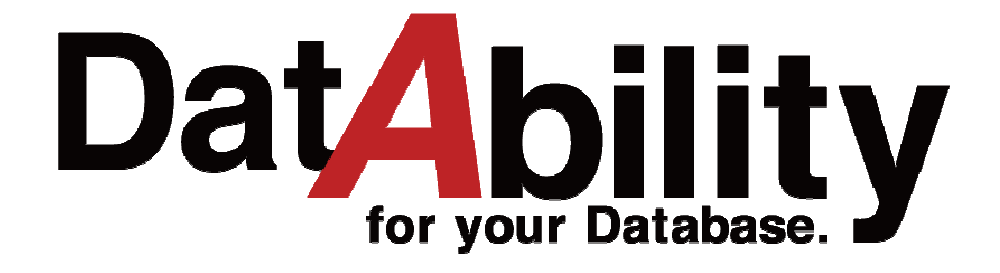

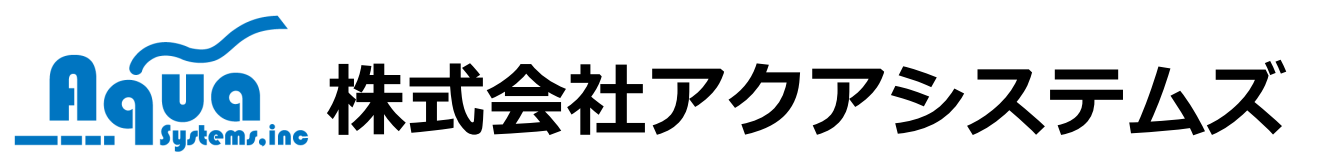

- **TEL : 03-6388-9299**
- **FAX : 03-6862-6684**
- **Email : info@aqua-systems.co.jp**
- **URL : http://www.aqua-systems.co.jp/ http://www.audit-master.jp/**

**Follow Us! : @aqua\_systems**

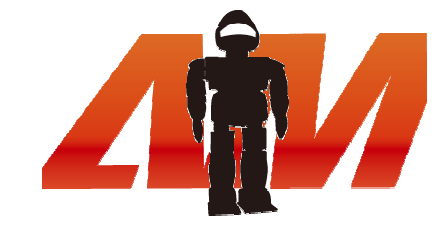

**AUDIT MASTER**